# Maße: Unterschied zwischen den Versionen

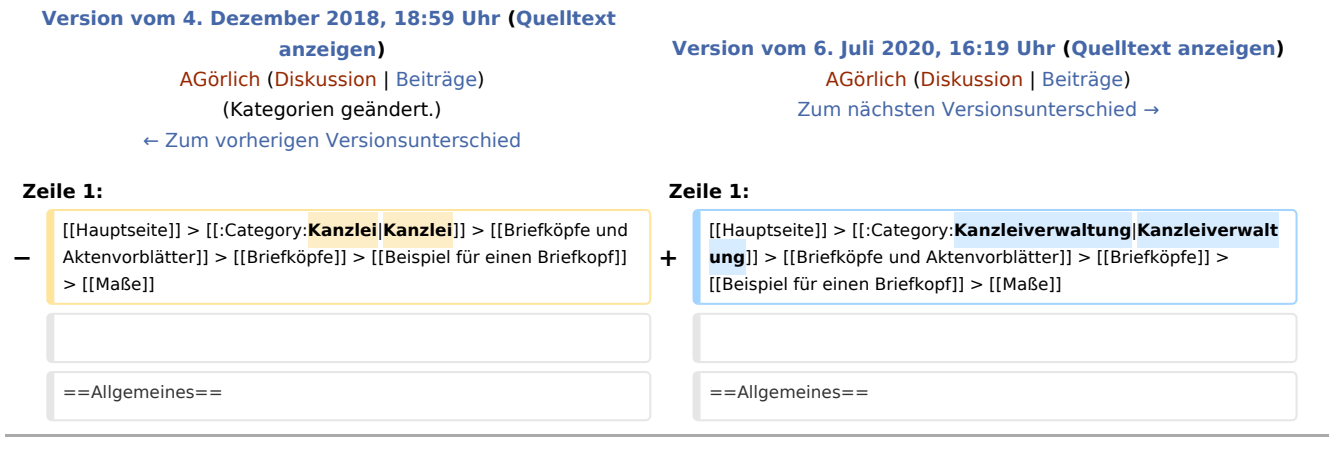

## Version vom 6. Juli 2020, 16:19 Uhr

[Hauptseite](https://onlinehilfen.ra-micro.de/index.php/Hauptseite) > [Kanzleiverwaltung](https://onlinehilfen.ra-micro.de/index.php/Kategorie:Kanzleiverwaltung) > [Briefköpfe und Aktenvorblätter](https://onlinehilfen.ra-micro.de/index.php/Briefk%C3%B6pfe_und_Aktenvorbl%C3%A4tter) > [Briefköpfe](https://onlinehilfen.ra-micro.de/index.php/Briefk%C3%B6pfe) > [Beispiel für einen Briefkopf](https://onlinehilfen.ra-micro.de/index.php/Beispiel_f%C3%BCr_einen_Briefkopf) > [Maße](https://onlinehilfen.ra-micro.de)

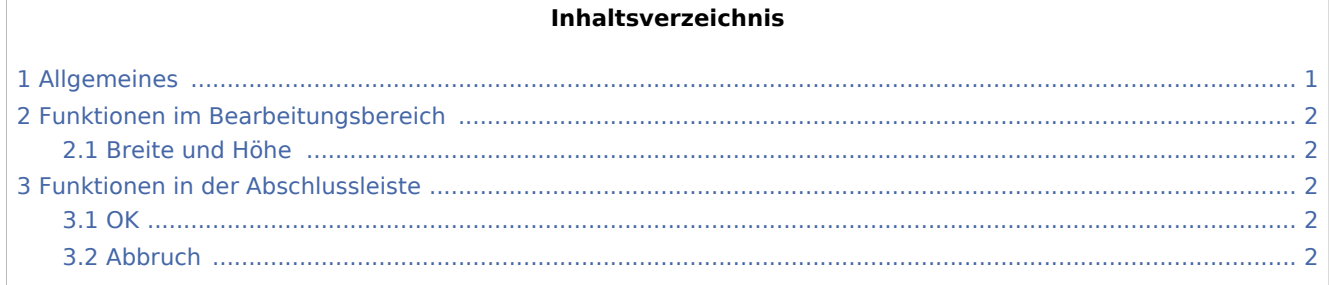

## <span id="page-0-0"></span>Allgemeines

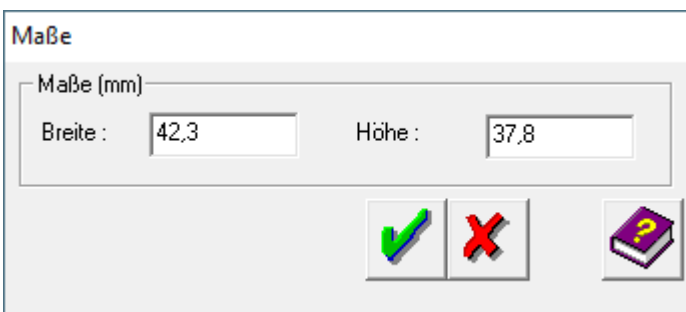

Mit Hilfe dieser Programmfunktion können Sie die Abmessungen des vorher ausgewählten Text- oder Datenfeld verändern.

Maße: Unterschied zwischen den Versionen

## <span id="page-1-0"></span>Funktionen im Bearbeitungsbereich

#### <span id="page-1-1"></span>Breite und Höhe

Bei *Breite* ist der aktuelle Wert für die Breite des ausgewählten Textfeldes eingetragen. Wenn Sie die Breite des Textfeldes ändern möchten, überschreiben Sie den Wert. Wenn Sie die Höhe ändern möchten, positionieren Sie den Cursor in das Feld *Höhe*, und überschreiben Sie den Wert in diesem Eingabefeld. Die Maßeinheit für die Werte ist Millimeter.

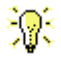

Die Änderungen beziehen sich nur auf das ausgewählte Textfeld.

### <span id="page-1-2"></span>Funktionen in der Abschlussleiste

#### <span id="page-1-3"></span>**OK**

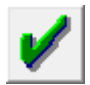

Klicken Sie auf diesen Button, um die veränderten Werte zu übernehmen.

#### <span id="page-1-4"></span>Abbruch

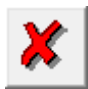

Klicken Sie auf diesen Button, um zum Programm zurückzukehren, ohne die Werte zu verändern.